# PIANO PROGRAMMA ATTIVITÀ DIDATTICA A DISTANZA

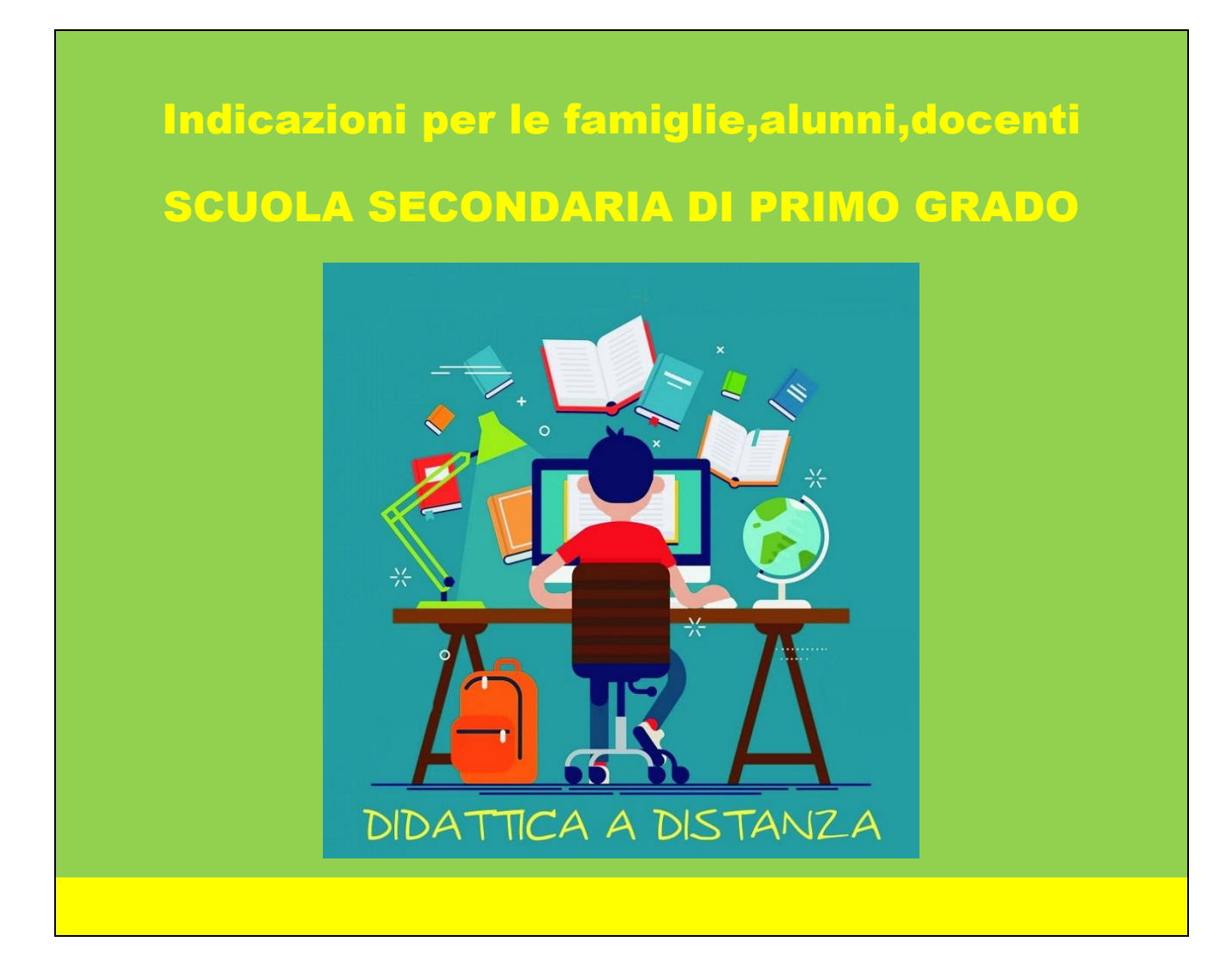

#### **Organizzazione generale**

In questo tempo è auspicabile che i ragazzi non perdano la dimensione temporale della giornata scolastica, la continuità socio-affettiva con compagni e docenti e continuino ad essere presenti a distanza da casa per le attività delle varie discipline, previste in orario settimanale, seppur con un tempo scuola più flessibile.

I docenti di classe, organizzano le attività didattiche a distanza cercando di concordare al meglio gli orari delle attività e delle consegne assegnate per evitare carichi di lavoro degli alunni e sovrapposizioni di interventi dei docenti.

Al tal fine, il coordinatore di classe prepara un calendario delle attività che sarà allegato sul registro elettronico, sulle piattaforme e sarà comunicato agli alunni.

I docenti pianificano gli interventi formativi in modo da consolidare conoscenze e abilità già acquisite e proseguire gradualmente nella programmazione disciplinare già avviata, con la possibilità di inserire verifiche che avranno validità a tutti gli effetti ai fini dell'ammissione alla classe successiva e all'esame.

Questa esperienza di didattica online, trasformando la classe in un laboratorio virtuale, può favorire e sviluppare le competenze digitali degli alunni e creare un contesto significativo per una diversa motivazione all'apprendimento.

Tali competenze incideranno in maniera significativa nella valutazione.

#### **1. Struttura ed organizzazione della lezione**

- Attività asincrona:collegamento su Edmodo e App di Gsuite for education (per le classi che via via vorranno sperimentare) e fruizione di materiali multimediale.

Gli alunni saranno invitati a creare e caricare file di testo, immagini o file audio sulla piattaforma Edmodo o Google Classroom (se avviata).

- Videolezione sincrona (live): App di Gsuite for education -Hangouts Meet- **(per le classi che gradualmente avvieranno tale modalità).**

Per entrambe le modalità, asincrona e sincrona, quest'ultima laddove sarà gradualmente avviata, occorre assicurare almeno uno o due interventi settimanali all'interno della classe per non appesantire i nostri alunni di interventi che potrebbero

accavallarsi o per evitare, al contrario, che alcune discipline o le attività dei docenti di sostegno non siano presenti nella gestione della piattaforma nelle varie classi.

Il calendario delle videolezioni dal vivo **(per le classi che le sperimenteranno)** verrà programmato da ciascun docente, che provvederà a comunicarlo agli alunni, raccordandolo con il piano delle attività della classe predisposto dal coordinatore. Il collegamento sarà effettuato tramite Google Hangouts Meet, del quale esiste anche la versione mobile con app per IOS ed Android.

#### **2. Preparazione materiali didattici.**

Per la preparazione dei materiali didattici ogni docente:

- preparerà documenti multimediali (testi, dispense in PDF, immagini, file audio e video, link a siti d'interesse) da fornire alla classe;
- utilizzerà i materiali proposti dai libri di testo in adozione, anche in modalità digitale;
- elaborerà verifiche da somministrare online.

Per una didattica efficace si raccomanda di evitare di assegnare troppi compiti e di inserire troppi materiali per non indurre gli alunni in confusione.

## **3. Condivisione dei materiali con i colleghi del dipartimento disciplinare**

Questa esperienza è l'occasione per avviare la buona prassi della condivisione di documenti, file multimediali, attività e vari materiali tra colleghi che insegnano la stessa disciplina, ma anche con altri docenti per una didattica interdisciplinare, così da valorizzare le risorse e competenze dei docenti e creare un archivio delle buone prassi (si possono condividere materiali su Google Drive, oppure inviare per e-mail). In tal modo saranno proposti alle classi contenuti e attività sempre più efficaci.

# **4. Caricamento su Edmodo o su Google Classroom (per le classi in cui sarà attivata Gsuite) del materiale multimediale.**

All'interno della classe virtuale, è possibile condividere con gli studenti materiali multimediali e attività, assegnare compiti, verifiche e dare istruzioni per utilizzo dei materiali e in relazioni alle attività da svolgere.

Gli studenti possono a loro volta creare file di testo o presentazioni, immagini (anche foto scattate al quaderno) da caricare in piattaforma Edmodo o Classroom nella sezione dedicata.

## **5. Correzione esercizi assegnati.**

Il docente potrà correggere i compiti e le verifiche e potrà inserire la valutazione sul Registro Elettronico.

## **6. Sportello individuale.**

Tra le attività asincrone (tramite Edmodo e/o Google Classroom) potranno essere attivati anche eventuali sportelli individuali, che i docenti potranno realizzare, qualora i docenti ne valutino la necessità o i ragazzi ne facciano richiesta, al fine di colmare eventuali lacune e/o incertezze.

## **7. Tempi**

Sia per la modalità sincrona che asincrona i docenti programmeranno le attività in modo da evitare che i ragazzi passino troppo tempo davanti ad un monitor ed anche per consentire il collegamento ad altri fratelli o componenti della famiglia presenti in casa.

## **8. Registro Elettronico.**

I docenti inseriranno sul Registro Elettronico le attività svolte nelle varie modalità.

## **9. Valutazione.**

Le valutazioni delle verifiche e gli esiti delle stesse potranno essere inseriti sul registro elettronico alla data nella quale sono state proposte o svolte.

## **10. D.A.D.- B.E.S.**

I Docenti di sostegno verificheranno la possibilità di supportare gli alunni con Bisogni Educativi Speciali con schede e/o indicazioni di lavoro specifiche che saranno inserite ad integrazione di PEI/PDP in fase di rientro a scuola. Il team dei docenti di sostegno della Scuola Secondaria di I grado, tenuto conto delle difficoltà rilevate, può proporre per ciascun alunno attività didattiche a distanza personalizzate ( es. schede o altro ), allo scopo di permettere agli alunni di raggiungere gli obiettivi prefissati nelle singole discipline.

Ogni docente di sostegno provvederà a fornire ai propri gli alunni presentazioni (anche in power point), spiegazioni (testuali, vocali o video registrazioni) e approfondimenti di vario genere degli argomenti trattati.

Inoltre, si propone l'utilizzo di Erickson dida-LABS, una piattaforma gratuita per due mesi, un ambiente online a supporto delle attività didattiche da svolgere a distanza.

All'interno di tale piattaforma sono disponibili circa 400 attività multimediali interattive per la didattica a distanza: libri, quaderni operativi, webinar, corsi online per rafforzare e potenziare le capacità dell'alunno, attraverso esercizi e giochi motivanti. Ogni insegnante può monitorare lo svolgimento delle attività e l'andamento di ciascun alunno, in modo facile e immediato grazie alle funzionalità della sezione "Report".

Per gli alunni che non hanno modo di collegarsi ad Edmodo o a Gsuite, i docenti di sostegno potranno inviare materiali alla famiglie via e- mail e /o whatsapp, ( anche in modalità whatsapp-web) e nell'impossibilità, i genitori potranno, previo appuntamento, passare a ritirare i materiali a scuola solo esclusivamente, quando e se questo sarà consentito a causa delle attuale misure restrittive per l'emergenza in atto. Sono possibili anche modalità di chiamata via Skipe per poter raggiungere gli alunni privi di altri mezzi.

## **11. Situazioni particolari e specifiche.**

Per la disciplina educazione fisica i docenti predisporranno materiali multimediali anche con argomenti teorici (anatomia/fisiologia del corpo umano; lezioni su procedure di Primo Soccorso*;* conoscenza delle caratteristiche degli sport di squadra internazionali; vita di protagonisti dello sport e della storia).

## **12. Comportamento online.**

La didattica online è a tutti gli effetti un servizio che la scuola mette a disposizione degli alunni, nel rispetto delle regole di comportamento normate dal Regolamento d'Istituto. Pertanto occorre che gli alunni rispettino le regole di utilizzo della didattica a distanza appositamente predisposte. Perciò ricordiamo spesso agli alunni che, anche a distanza ed in modalità da remoto, le regole vanno rispettate.

Sottolineiamo come "tutti" stiamo *rispettando la regola* di stare a casa e non uscire per il bene di tutti!

## **ASSISTENZA TECNICA E DIDATTICA DAD**

Le istruzioni di tipo tecnico per l'utilizzo della piattaforma Edmodo sono fornite dalla docente Florinda Esposito, animatore digitale, e dai docenti del team digitale. Tutti i docenti sono stati accreditati e inseriti nella piattaforma GSuite for education e potranno ricevere supporto e assistenza tecnica dalla docente Florinda Esposito attraverso un ambiente digitale dedicato.

Per ogni ulteriore informazione e supporto relativo alla piattaforma GSuite i docenti potranno rivolgersi all'animatore digitale.

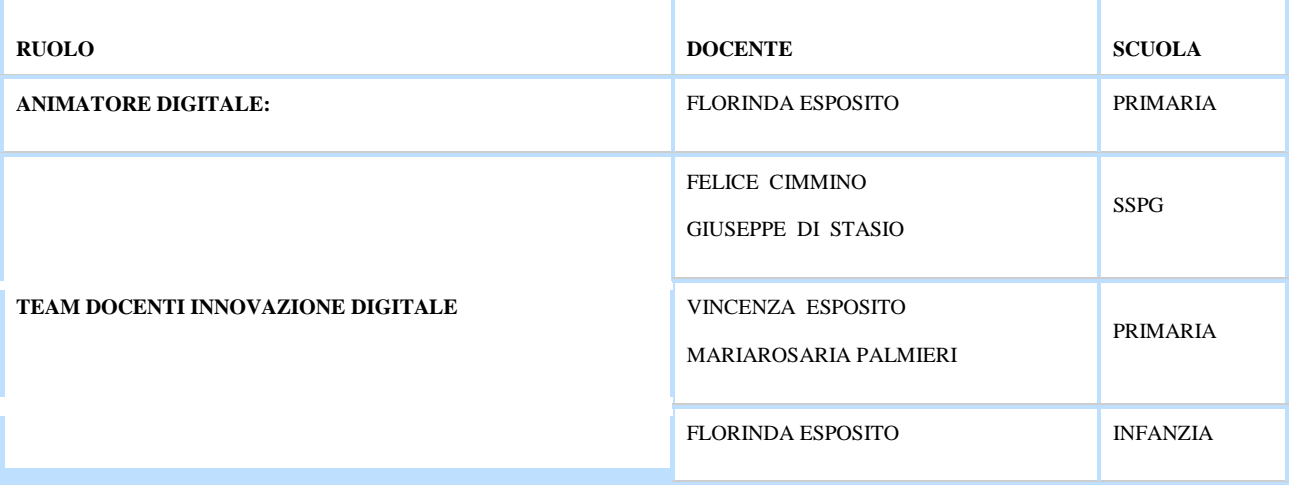

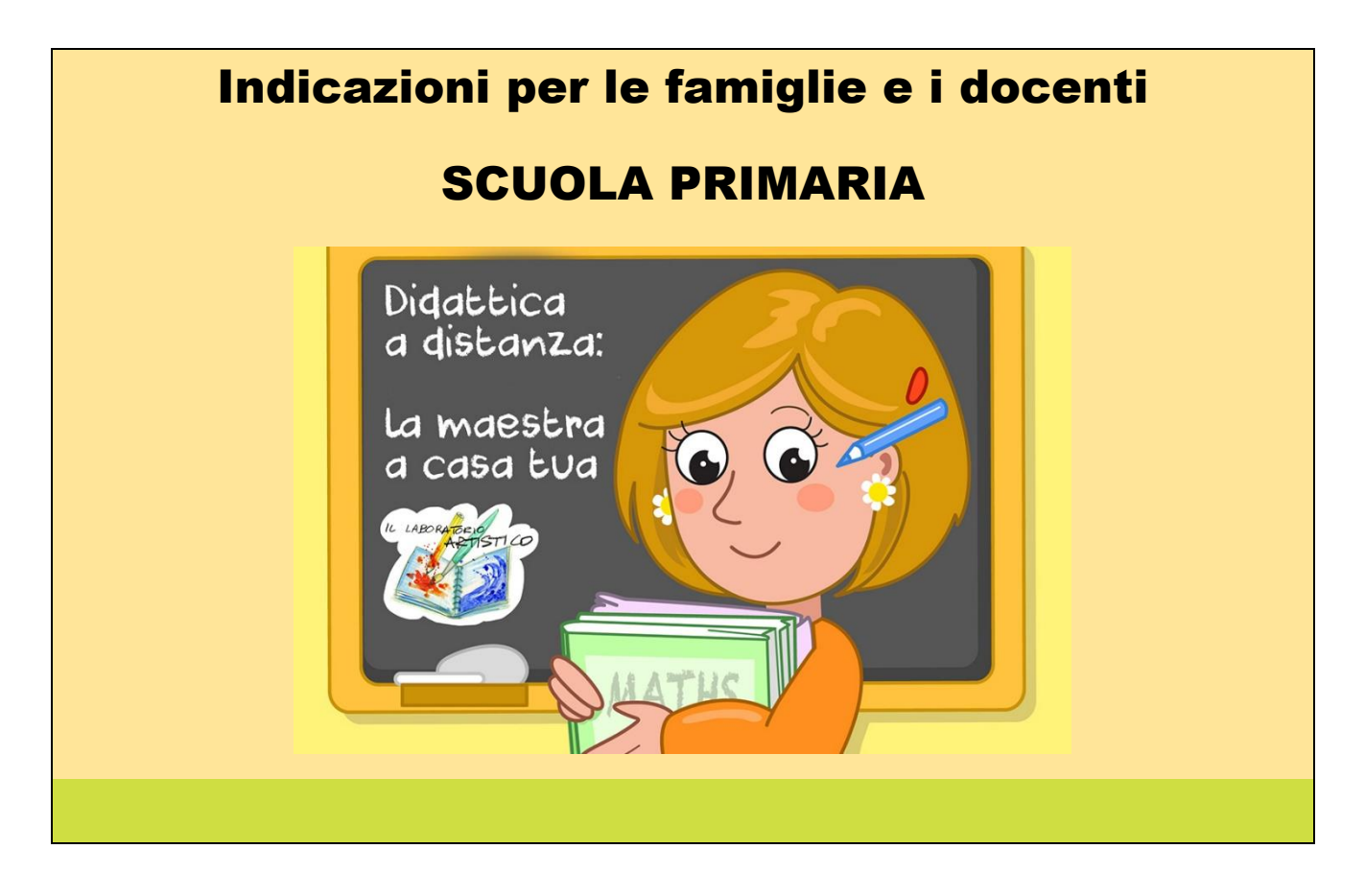

#### **Organizzazione generale**

In questo tempo è auspicabile che i bambini non perdano la dimensione temporale della giornata scolastica e la continuità socio-affettiva con compagni e docenti e continuino ad essere presenti a distanza da casa per le attività delle varie discipline previste in orario settimanale seppur con un tempo scuola più flessibile e modalità diverse.

I docenti di classe, organizzano le attività didattiche a distanza cercando di concordare al meglio tra loro i giorni delle attività disciplinari e delle consegne assegnate per evitare carichi di lavoro degli alunni e sovrapposizioni di interventi dei docenti.

I docenti pianificano gli interventi formativi in modo da consolidare conoscenze e abilità già acquisite e proseguire gradualmente nella programmazione disciplinare già avviata, con la possibilità di inserire verifiche che avranno validità a tutti gli effetti ai fini dell'ammissione alla classe successiva.

Questa esperienza di didattica online, trasformando la classe in un laboratorio virtuale, può favorire e sviluppare le competenze digitali degli alunni e creare un contesto significativo per una diversa motivazione all'apprendimento.

#### **1. Struttura ed organizzazione della lezione**

-Attività asincrona: collegamento su Edmodo e App di Gsuite for education (per le classi che via vorranno sperimentare) e fruizione di materiali multimediali.

All'interno della classe virtuale, i bambini e le famiglie potranno trovare testi, dispense in PDF, immagini, video, link a siti d'interesse da leggere e/o studiare. Per i più piccoli sarà richiesto il supporto di eventuali competenze digitali dei genitori/tutor/familiari più esperti.

Per le classi prime e seconde le attività saranno sostenute dalla collaborazione dei genitori rappresentanti di classe, pianificando videochiamate Whatsapp e/o Whatsapp web e inviando poi sulle mail/cellulari degli altri genitori, video e materiali. In questo modo i materiali potranno essere rivisti a casa più volte.

Questi materiali saranno scelti e concordati dai docenti per classi parallele. I docenti proporranno anche esercitazioni così da rendere attivo il dialogo educativo.

Gli alunni delle classi terze quarte e quinte saranno invitati a creare e caricare file di testo, immagini (anche foto scattate al quaderno) o file audio sulla piattaforma Edmodo o Google Classroom (se avviata).

- Videolezione sincrona (live): App di Gsuite for education -Hangouts Meet- **(per le classi che gradualmente avvieranno tale modalità).**

Per entrambe le modalità, occorre assicurare almeno uno o due interventi settimanali all'interno della classe, per non appesantire i nostri alunni di interventi che potrebbero accavallarsi o per evitare, al contrario, che alcune discipline o le attività dei docenti di sostegno non siano presenti nella gestione della piattaforma nelle varie classi.

Il calendario delle videolezioni dal vivo **(per le classi che gradualmente le sperimenteranno)** verrà programmato da ciascun docente, che provvederà a comunicarlo agli alunni, raccordandolo con il piano delle attività della classe predisposto dal coordinatore. Il collegamento sarà effettuato tramite Google Hangouts Meet, del quale esiste anche la versione mobile con app per IOS ed Android.

#### **2. Preparazione materiali didattici.**

Per la preparazione dei materiali didattici ogni docente.

- preparerà documenti multimediali (testi, dispense in PDF, immagini, file audio e video, link a siti d'interesse) da fornire alla classe;

- utilizzerà i materiali proposti dai libri di testo in adozione, anche in modalità digitale;

- elaborerà verifiche da somministrare online.

Per una didattica efficace ed un apprendimento si raccomanda di evitare di assegnare troppi compiti e di inserire troppi materiali per non indurre gli alunni in confusione.

#### **3. Condivisione dei materiali con i colleghi del dipartimento disciplinare**

Questa esperienza è l'occasione per avviare la buona prassi della condivisione di documenti, file multimediali, attività e vari materiali tra colleghi che insegnano la stessa disciplina, ma anche con altri docenti per una didattica interdisciplinare, così da valorizzare le risorse e competenze dei docenti e creare un archivio delle buone prassi (si possono condividere materiali su Google Drive, oppure inviare per e-mail). In tal modo saranno proposti alle classi contenuti e attività sempre più efficaci.

## **4. Caricamento su Edmodo o su Google Classroom (per le classi in cui sarà attivata Gsuite ) del materiale multimediale.**

All'interno della classe virtuale, è possibile condividere con gli studenti materiali multimediali e attività, assegnare compiti, verifiche e dare istruzioni per utilizzo dei materiali e in relazioni alle attività da svolgere.

Gli studenti possono a loro volta creare file di testo o presentazioni, immagini (anche foto scattate al quaderno) da caricare in piattaforma Edmodo o Classroom nella sezione dedicata.

## **5. Correzione esercizi assegnati.**

Il docente potrà correggere i compiti e le verifiche e potrà inserire la valutazione sul Registro Elettronico.

## **6. Attività individuale.**

Tra le attività asincrone (tramite Edmodo e/o Google Classroom) potranno essere attivati anche eventuali sportelli individuali, che i docenti potranno realizzare, qualora ne valutino la necessità o qualora gli alunni ne facciano richiesta, anche al fine di colmare eventuali lacune e/o incertezze.

## **7. Tempi**

Sia per la modalità sincrona che asincrona i docenti programmeranno le attività in modo da evitare che i ragazzi passino troppo tempo davanti ad un monitor ed anche per consentire il collegamento ad altri fratelli o componenti della famiglia presenti in casa.

## **8. Registro Elettronico.**

I docenti inseriranno sul Registro Elettronico le attività svolte nelle varie modalità.

## **9. Valutazione.**

Le valutazioni delle verifiche e gli esiti delle stesse potranno essere inseriti sul registro elettronico alla data nella quale sono state proposte o svolte.

## 10. **D.A.D.- B.E.S.**

I Docenti di sostegno verificheranno la possibilità di supportare gli alunni con Bisogni Educativi Speciali con schede e/o indicazioni di lavoro specifiche che saranno inserite ad integrazione di PEI/PDP in fase di rientro a scuola. Il team dei docenti di sostegno della Scuola Secondaria di I grado, tenuto conto delle difficoltà rilevate, può proporre per ciascun alunno attività didattiche a distanza personalizzate ( es. schede o altro ), allo scopo di permettere agli alunni di raggiungere gli obiettivi prefissati nelle singole discipline.

Ogni docente di sostegno provvederà a fornire ai propri gli alunni presentazioni (anche in power point), spiegazioni (testuali, vocali o video registrazioni) e approfondimenti di vario genere degli argomenti trattati.

Inoltre, si propone l'utilizzo di Erickson dida-LABS, una piattaforma gratuita per due mesi, un ambiente online a supporto delle attività didattiche da svolgere a distanza.

All'interno di tale piattaforma sono disponibili circa 400 attività multimediali interattive per la didattica a distanza: libri, quaderni operativi, webinar, corsi online per rafforzare e potenziare le capacità dell'alunno, attraverso esercizi e giochi motivanti. Ogni insegnante può monitorare lo svolgimento delle attività e l'andamento di ciascun alunno, in modo facile e immediato grazie alle funzionalità della sezione "Report".

Per gli alunni che non hanno modo di collegarsi ad Edmodo o a Gsuite, i docenti di sostegno potranno inviare materiali alla famiglie via e- mail e /o whatapp, ( anche in modalità whatzzap-web) e nell'impossibilità, i genitori potranno, previo appuntamento, passare a ritirare i materiali a scuola solo esclusivamente, quando e se questo sarà consentito a causa delle attuale misure restrittive per l'emergenza in atto. Sono possibili anche modalità di chiamata via Skipe per poter raggiungere gli alunni privi di altri mezzi.

#### **11. Situazioni particolari e specifiche.**

Per la disciplina di Educazione fisica i docenti predisporranno materiali multimediali anche con argomenti teorici (anatomia/fisiologia del corpo umano; lezioni su procedure di Primo Soccorso; conoscenza delle caratteristiche degli sport di squadra internazionali; vita di protagonisti dello sport e della storia).

#### **12. Comportamento online.**

La didattica online è a tutti gli effetti un servizio che la scuola mette a disposizione degli alunni, nel rispetto delle regole di comportamento normate dal Regolamento d'Istituto. Per questo occorre che gli alunni rispettino le regole di utilizzo della didattica a distanza appositamente predisposte.

Pur creando uno spirito di cordialità e gioiosità, ricordiamo spesso ai bambini che, anche a distanza ed in modalità da remoto, le regole vanno rispettate.

Sottolineiamo come "tutti" stiamo rispettando la regola di stare a casa e non uscire per il bene di tutti.

## **ASSISTENZA TECNICA E DIDATTICA DAD**

Le istruzioni di tipo tecnico per l'utilizzo della piattaforma Edmodo sono fornite dalla docente Florinda Esposito, animatore digitale, e dai docenti del team digitale.

Tutti i docenti sono stati accreditati e inseriti nella piattaforma GSuite for education e potranno ricevere supporto e assistenza tecnica dalla docente Florinda Esposito attraverso un ambiente digitale dedicato.

Per ogni ulteriore informazione e supporto relativo a GSuite i docenti potranno rivolgersi all'animatore digitale.

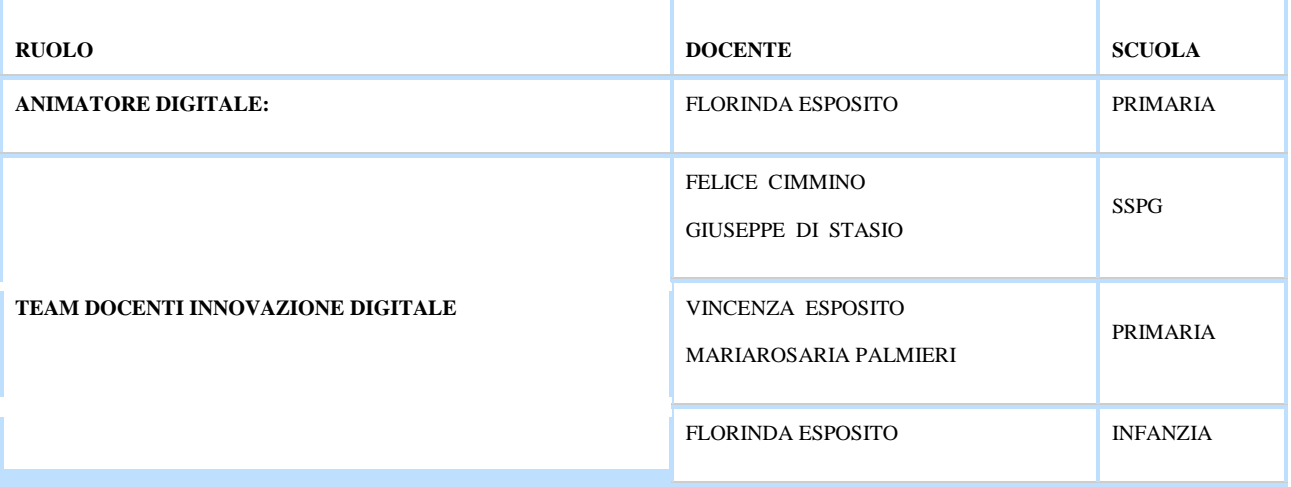

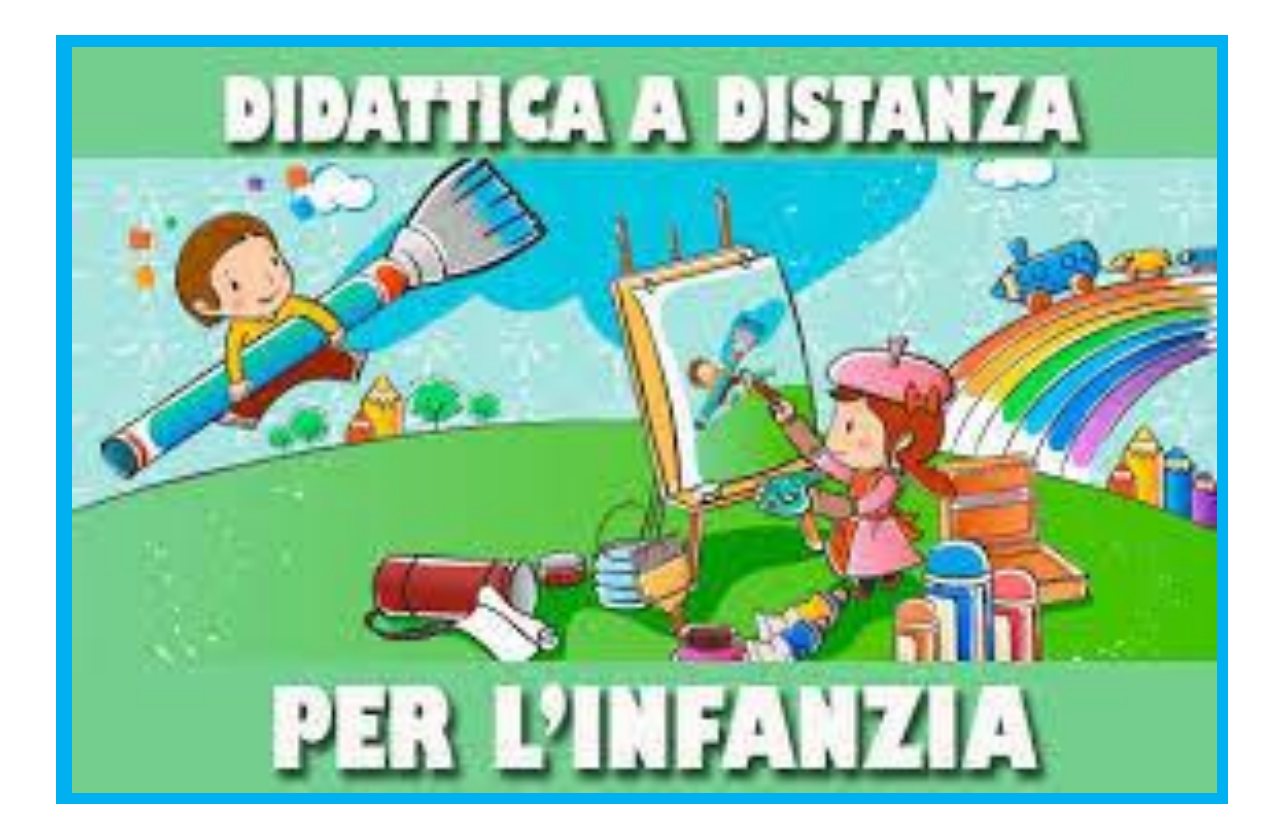

#### **Organizzazione generale.**

In questo tempo è auspicabile che i bambini non perdano la dimensione del tempo scuola e la relazione affettiva con docenti e i compagni e continuino a vivere esperienze formative a distanza. I docenti attiveranno una relazione a distanza con i piccoli, con la disponibilità degli adulti, anche pianificando un calendario di appuntamenti.

Sarà necessario utilizzare eventuali competenze digitali dei genitori/tutor/familiari più esperti. Si inizierà in modalità uno a uno, con videochiamate Whatapp e/o Whatapp web e/o inviando ai genitori video e materiali. I materiali potranno così essere fruiti a casa più volte.

I docenti collaboreranno a distanza per preparare e condividere materiali delle varie sezioni.

I genitori saranno supervisori, lasciando i bambini alla loro quotidiana spontaneità che vivono in classe.

La videolezione, seppur fondamentale per attivare la comunicazione tra i bambini, si potrà inserire solo in una previsione successiva (quando sarà possibile l'uso di Hangout meet di Google).

Si potranno inviare materiali alla famiglie via mail e /o whatapp, e comunicare anche anche in modalità whatapp web e via Skipe.

#### **1. Materiali per le attività.**

Schede in PDF, immagini, video, link a siti d'interesse (es: case editrici specializzate per l'infanzia; nuovo palinsesto RAI [\(https://www.today.it/media/tv/coronavirus-programmi](https://www.today.it/media/tv/coronavirus-programmi-per-bambini.html)[per-bambini.html\)](https://www.today.it/media/tv/coronavirus-programmi-per-bambini.html)

#### **2. Videolezione.**

Il collegamento potrà essere effettuato tramite Whatsapp web e via Skype.

Per i bambini di 5 anni saranno inseriti piccoli momenti di esercizio guidato.

#### **3. Tempi**

Le attività andranno programmate con le famiglie, possibilmente di mattina e per tempi brevi.

#### **4. Modalità di registrazione delle attività.**

Poiché al momento non è avviato il RE, ogni docente registrerà su un cartaceo personale le attività giornaliere svolte.

## **5. D.A.D. - B.E.S.**

I Docenti di sostegno verificheranno la possibilità di supportare gli alunni con Bisogni Educativi Speciali con schede e/o indicazioni di lavoro specifiche che saranno inserite ad integrazione del PEI. I Docenti di Sostegno potranno inviare il materiale alle famiglie via email e/o Whatsapp (anche in modalità Whatsapp Web), collegarsi con i piccoli nelle stesse modalità e via Skype. Nell'impossibilità, i genitori potranno, previo appuntamento, passare a ritirare i materiali a scuola solo esclusivamente, quando e se questo sarà consentito, a causa delle attuale misure restrittive per l'emergenza in atto.

# **ASSISTENZA TECNICA E DIDATTICA DAD**

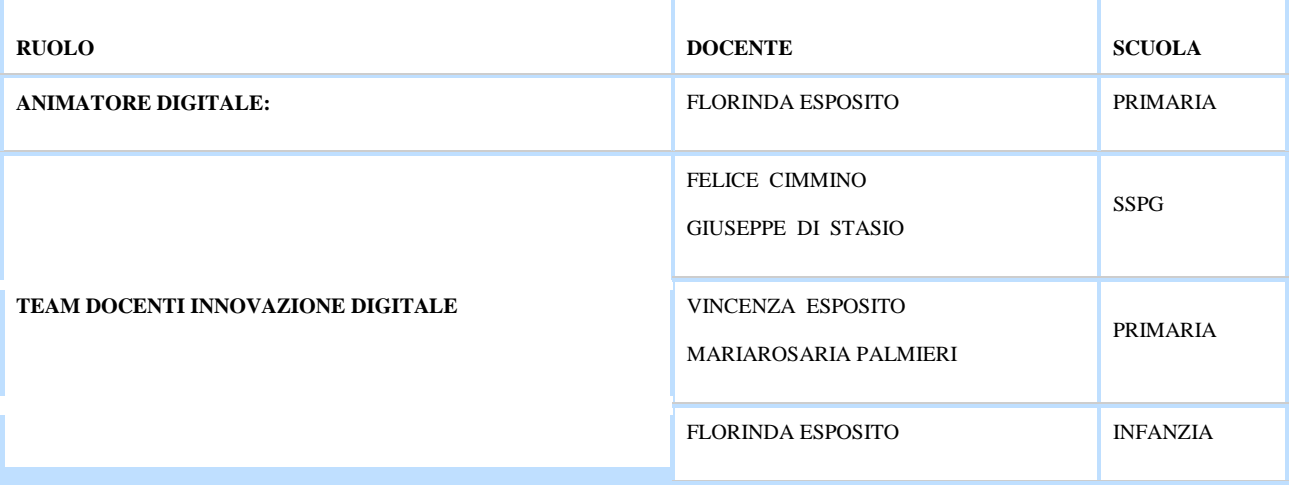

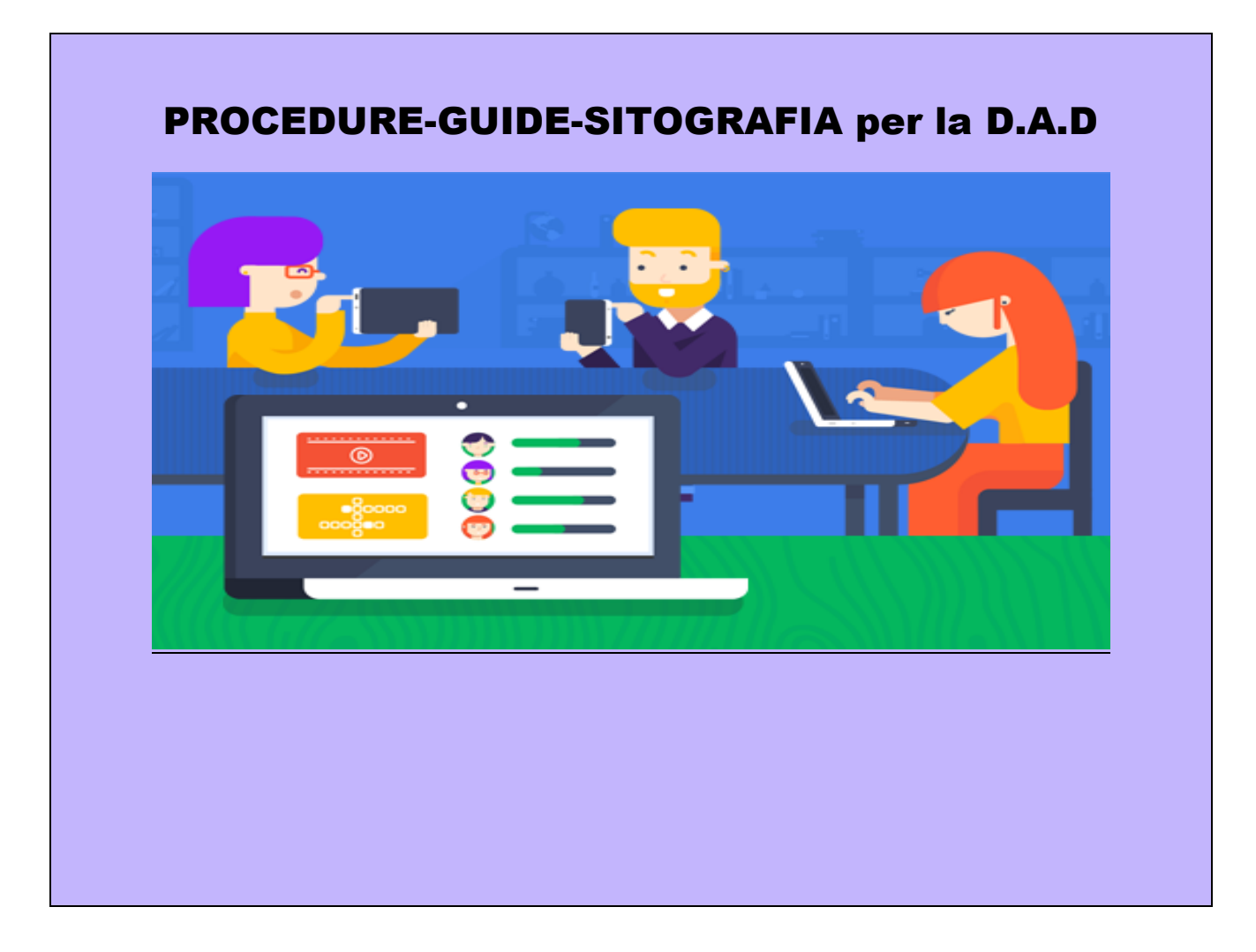

## Classroom Accesso Studente

Google Classroom è l'aula condivisa in cloud di Google riservata alle scuole. Essa consente agli studenti di comunicare con i docenti risparmiando tempo.

Dopo aver inserito le proprie credenziali fornite dalla scuola è possibile iscriversi a un corso.

#### *Il suo utilizzo nella vita di tutti i giorni .*

Con Google Classroom si può: comunicare con i propri docenti; visualizzare dei compiti; svolgere dei compiti assegnati; ricevere materiale aggiuntivo come slide, appunti e documenti di approfondimento di una lezione; condividere con i compagni materiale, compiti e risorse.

- [https://www.youtube.com/watch?v=8xF2EI7m\\_XQ](https://www.youtube.com/watch?v=8xF2EI7m_XQ)
- <https://www.youtube.com/channel/UCszWRhIhj-5f3BTnub2Qp5Q>

#### Classroom Accesso Docente

Google Classroom è l'aula condivisa in cloud di Google riservata alle scuole. Per accedervi basta inserire le proprie credenziali fornite dalla scuola.

Le funzionalità di Google Classroom consente alle classi di comunicare, risparmiare tempo e organizzare il lavoro. Dopo aver inserito le proprie credenziali è possibile: iscriversi a un corso, creare una bacheca online dove condividere comunicazioni, testi e prove personalizzate; crearne uno ex novo; impostare i permessi (le possibilità di pubblicare e commentare) degli altri utenti ed invitare una lista di contatti per creare così la propria classroom (aula) online.

Le possibilità con Google Classroom sono numerose: è possibile fare domande alla propria classe, riutilizzare post scritti in precedenza, creare un compito online o creare una comunicazione da inviare direttamente alle mail degli alunni.

#### *Il suo utilizzo nella vita di tutti i giorni*

Con Google Classroom comunicare con i propri alunni, impostare dei compiti e renderli visibili anche ai colleghi o ai possibili supplenti è semplice.

Anche solo condividere un articolo interessante con i propri alunni e leggerlo insieme il giorno dopo, senza dover stampare inutili fogli che potrebbero andar persi, è facile ed intuitivo.

Con Google Classroom gli insegnanti sono in grado di assegnare incarichi e compiti ai propri alunni in un lampo, rafforzando la comunicazione e i rapporti tra studente ed insegnante.

Perchè Google Classroom è molto efficiente? Perchè diventa più semplice condividere le slide, gli appunti e i documenti di approfondimento di una lezione rendendoli disponibili anche agli alunni assenti per motivi di salute.

Ogni alunno può controllare le varie scadenze e gestirsi in autonomia, così come i docenti possono controllare in tempo reale chi sta svolgendo i propri compiti, dare suggerimenti e assegnare voti.

Creare contenuti multimediali, allegare file da Google Drive, caricare un video, inserire link esterni non sono più un compito arduo per i meno esperti ma un semplice clic da qualsiasi dispositivo con una connessione ad internet.

<https://www.youtube.com/watch?v=KjtwJz5tLmM>

[https://www.youtube.com/watch?v=8xF2EI7m\\_XQ](https://www.youtube.com/watch?v=8xF2EI7m_XQ)

<https://www.youtube.com/watch?v=Jkc1fnAfW9A>

#### GUIDA IN PDF:

[https://www.icpontecagnanosantantonio.edu.it/wp-content/uploads/2019/08/guida\\_classroom.pdf](https://www.icpontecagnanosantantonio.edu.it/wp-content/uploads/2019/08/guida_classroom.pdf)

#### Meet di Google Classroom per da Didattica a Distanza

<https://www.youtube.com/watch?v=mdBO6E2DiRQ>

<https://www.youtube.com/watch?v=n9WmAkAIeZ4>

<https://www.scuole-digitali.it/2020/03/07/come-avviare-una-lezione-con-hangouts-meet/>

#### GUIDA GSUITE

[https://www.aulss7.veneto.it/documents/20182/142179/ManualeUtenteG-Suite.pdf/e2f7c846-d800-44f8-](https://www.aulss7.veneto.it/documents/20182/142179/ManualeUtenteG-Suite.pdf/e2f7c846-d800-44f8-8303-88d3a5d534aa) [8303-88d3a5d534aa](https://www.aulss7.veneto.it/documents/20182/142179/ManualeUtenteG-Suite.pdf/e2f7c846-d800-44f8-8303-88d3a5d534aa)

[https://www.youtube.com/watch?v=nLM-t\\_BBf34](https://www.youtube.com/watch?v=nLM-t_BBf34)

*LE CIRCOSTANZE EMERGENZIALI IN RAPIDO EVOLVERSI POTREBBERO COMPORTARE UNA REVISIONE DEL DOCUMENTO DI CUI VERRA' TEMPESTIVAMENTE DATA COMUNICAZIONE.*

*Torre del Greco, 16/03/2020*